# **Howto Compile PHP 5.5.12**

### **Introduction**

This howto explain how to compile and install PHP5.5.12 on Debian, to be run as a FastCGI application (Fcgid). This howto also explain how to register this PHP version through the [PhpSwitcher](https://wiki.i-mscp.net/doku.php?id=plugins:phpswitcher) plugin. This howto is exactly the same as the 5.3.x howto. Only the Version 5.3.28 is replaced by 5.5.12.

### **Creating build environment**

# cd /usr/local/src # mkdir -p php\_buildenv/php55 && cd php\_buildenv/php55 # apt-get update && apt-get install build-essential

#### **If you already compiled the PHP5.2.x or PHP5.3.x**

use this

```
# cd /usr/local/src/php_buildenv
# mkdir -p php55 && cd php55
# apt-get update && apt-get install build-essential
```
and skip the next 2 Steps.

#### **Installing build dependencies**

# apt-get build-dep php5 # apt-get install libfcgi-dev libfcgi0ldbl libjpeg62-dbg libmcrypt-dev \ libssl-dev libc-client2007e libc-client2007e-dev libpq5

#### **Needed on X86\_64 arch only**

# ln -s /usr/lib/libc-client.a /usr/lib/x86\_64-linux-gnu/libc-client.a

#### **Fetching PHP sources**

# wget http://de.php.net/get/php-5.5.12.tar.bz2/from/this/mirror -O php.tar.bz2 # tar xjf php.tar.bz2

i-MSCP Documentation - https://wiki.i-mscp.net/

# cd php-5.5.12

# **Configuration**

**The configuration options below are for the X86\_64 architecture. option for the i386 architecture will be added later.**

```
# ./configure \setminus--prefix=/opt/php-fcgid/5.5 \
--with-config-file-scan-dir=/opt/php-fcgid/5.5/conf.d \
--with-pdo-pgsql \setminus--with-zlib-dir \setminus--with-freetype-dir \
--enable-mbstring \
--with-libxml-dir=/usr \setminus--enable-soap \
--enable-calendar \
--with-curl \setminus--with-mcrypt \setminus--with-zlib \setminus--with-gd \setminus--with-pgsql \setminus--disable-rpath \
--enable-inline-optimization \
--with-bz2 \lambda--with-zlib \lambda--enable-sockets \
--enable-sysvsem \
--enable-sysvshm \
--enable-pcntl \
--enable-mbregex \
--enable-exif \
--enable-bcmath \
--with-mhash \setminus--enable-zip \setminus--with-pcre-regex \
--with-mysql=mysqlnd \setminus--with-pdo-mysql=mysqlnd \
--with-mysqli=mysqlnd \setminus--with-mysql-sock=/var/run/mysqld/mysqld.sock \
--with-jpeg-dir=/usr \
--with-png-dir=/usr \setminus--enable-gd-native-ttf \
--with-openssl \
```

```
--with-libdir=/lib/x86_64-linux-gnu \
--enable-ftp \setminus--with-imap \setminus--with-imap-ssl \setminus--with-kerberos \
--with-gettext \
--with-xmlrpc \
--with-xsl \setminus--enable-cgi
```
**Note:** If you need more modules, you must tune the configuration options and install needed libraries.

# **Compilation and installation**

# make # make install

# **Checking**

Test your php binary by running the following command:

```
# /opt/php-fcgid/5.5/bin/php-cgi -v
```
which should give a result such as:

```
PHP 5.5.12 (cgi-fcgi) (built: May 23 2014 16:19:42)
Copyright (c) 1997-2014 The PHP Group
Zend Engine v2.5.0, Copyright (c) 1998-2014 Zend Technologies
```
# **Registration through PhpSwitcher**

- 1. Login into the panel as administrator and go to the PhpSwitcher interface (settings section)
- 2. Create a new PHP version with the following parameters:

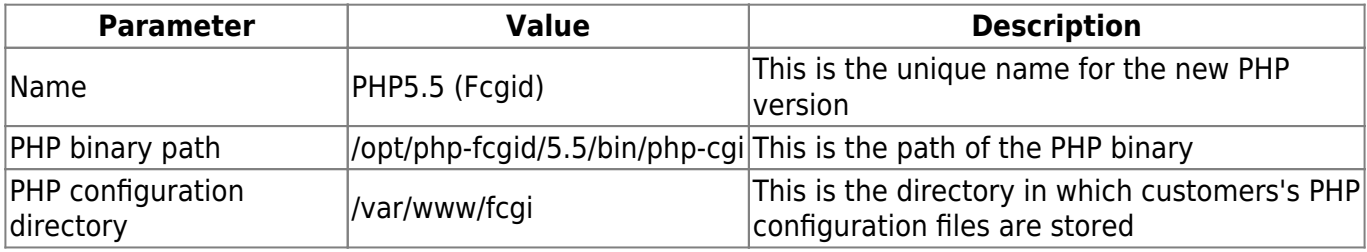

Once it's done and if all goes well, your customers should be able to switch to this new PHP version using their own PhpSwitcher interface, which is available in the **Domains** section.

# **Troubleshootings**

If you are running MariaDB on your server and if you encounter some problems while trying to install PHP build packages, you must temporary switch to the MySQL version as provided by your distribution. This can be done easily by using the i-MSCP installer.

> The tips about MariaDB above is not a viable solution. A better solution will be show later.

From: <https://wiki.i-mscp.net/>- **i-MSCP Documentation**

Permanent link: **<https://wiki.i-mscp.net/doku.php?id=plugins:phpswitcher:fcgid:php5.5&rev=1401155474>**

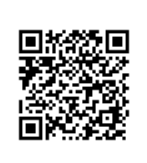

Last update: **2014/05/27 02:51**